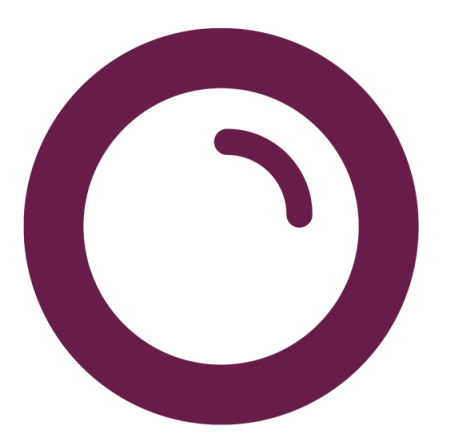

**Aide à l'utilisation – 2024**

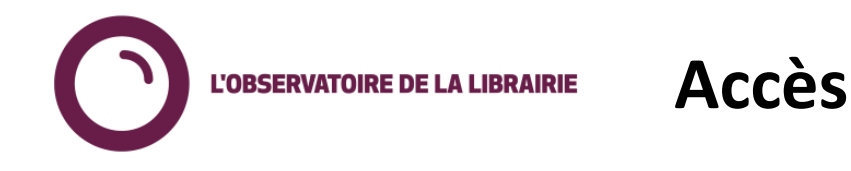

## **Accéder à l'Observatoire :**

- Depuis Verso [https://verso.observatoiredelalibrairie.com](https://verso.observatoiredelalibrairie.com/) : onglet Observatoire (menu en haut à droite)
- Directement via l'adresse : <https://observatoiredelalibrairie.com/obs>

## **Identifiant et mot de passe :**

- Idem Verso
- Vous pouvez demander à réinitialiser votre mot de passe via l'accès Verso
- L'accès est lié à une licence QlikSense : un seul accès simultané est possible.

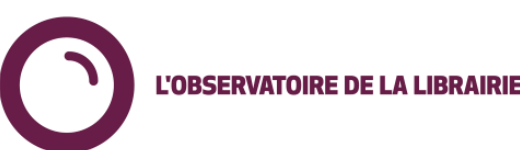

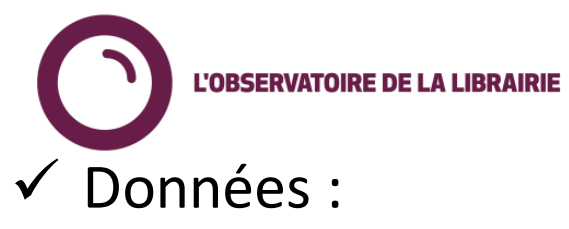

# **Principes généraux de l'Observatoire 1/2**

- Remontée quotidienne des données via les logiciels de gestion : ventes, achats, retours et stock. Fichiers envoyés depuis votre logiciel par votre SSII à Dilicom. Les remontées sont faites à l'EAN. Tous les articles avec EAN remontent.
- Dilicom s'assure de la bonne réception des fichiers; en cas de non-réception, Dilicom relance les SSII.
- Intégration quotidienne dans une base de données gérée par notre prestataire Aqoa.
- $\checkmark$  Granularité de restitution proposée : va jusqu'au jour et à l'EAN
- $\checkmark$  Principe de transparence : toute librairie peut choisir la transparence avec une autre librairie ou un groupe de librairies. Ce principe est réciproque.
- ✓ Principe de restitution agrégée : le SLF ne communique jamais à la librairie mais uniquement sur des données agrégées.

# **Principes généraux de l'Observatoire 2/2**

- $\checkmark$  Base articles utilisée le fichier exhaustif du livre (FEL). Les « articles connus » sont référencés dans le FEL, les « autres articles » ne sont pas connus du FEL.
- $\checkmark$  Une arborescence en 4 niveaux :

- Catégories Observatoire : regroupement des « grands rayons » en librairie
- Arborescence Clil 1 / Clil 2 / Clil 3 : arborescence interprofessionnelle administrée par la Clil
- ✓ 2 informations de stocks conservées
	- Stock de la veille : pour le calcul de l'âge du stock = dernier stock dispo
	- Un historique de stock par mois (dernier jour du mois) = stock mensuel
- ✓ Diffusion : à date, la diffusion est maintenue manuellement sur la base de la diffusion niveau 1. N'hésitez pas à faire part de mises à jour à effectuer!

**Définitions et affichages dans l'Observatoire**

 $\checkmark$  Pour se comparer, chaque librairie est classée par :

- Groupe de CA : chaque librairie est classée dans un groupe pour se comparer. Le classement est mis à jour annuellement. Il existe 6 groupes : Moins de 300 k€ / De 300 à 600 k€ / De 600 k€ à 1 M€ / De 1 à 2 M€ / De 2 à 4 M€ / Plus de 4 M€
- Groupement de libraires : association ou groupe de libraire (indiqué sur le tableau de bord)
- Région
- ✓ Typologies fonds / nouveautés : Fonds catalogue : plus de 2 ans / Fonds récent : de 1 à 2 ans / Nouveautés : de 4 mois à 1 an / Nouveauté fraîche : moins de 3 mois.
- $\checkmark$  Typologie d'achats : offices (achats semaine de parution) / nouveautés (achats titre de moins de 12 mois) / fonds (achats titres de plus de 12 mois)
- ✓ Marge : sur les ventes (calculée à partir du prix de vente). Il ne s'agit donc pas des remises fournisseurs.
- $\checkmark$  PAMV : prix d'achat des marchandises vendues

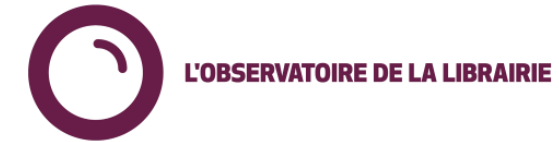

## **Accueil : ensemble des « feuilles » disponibles**

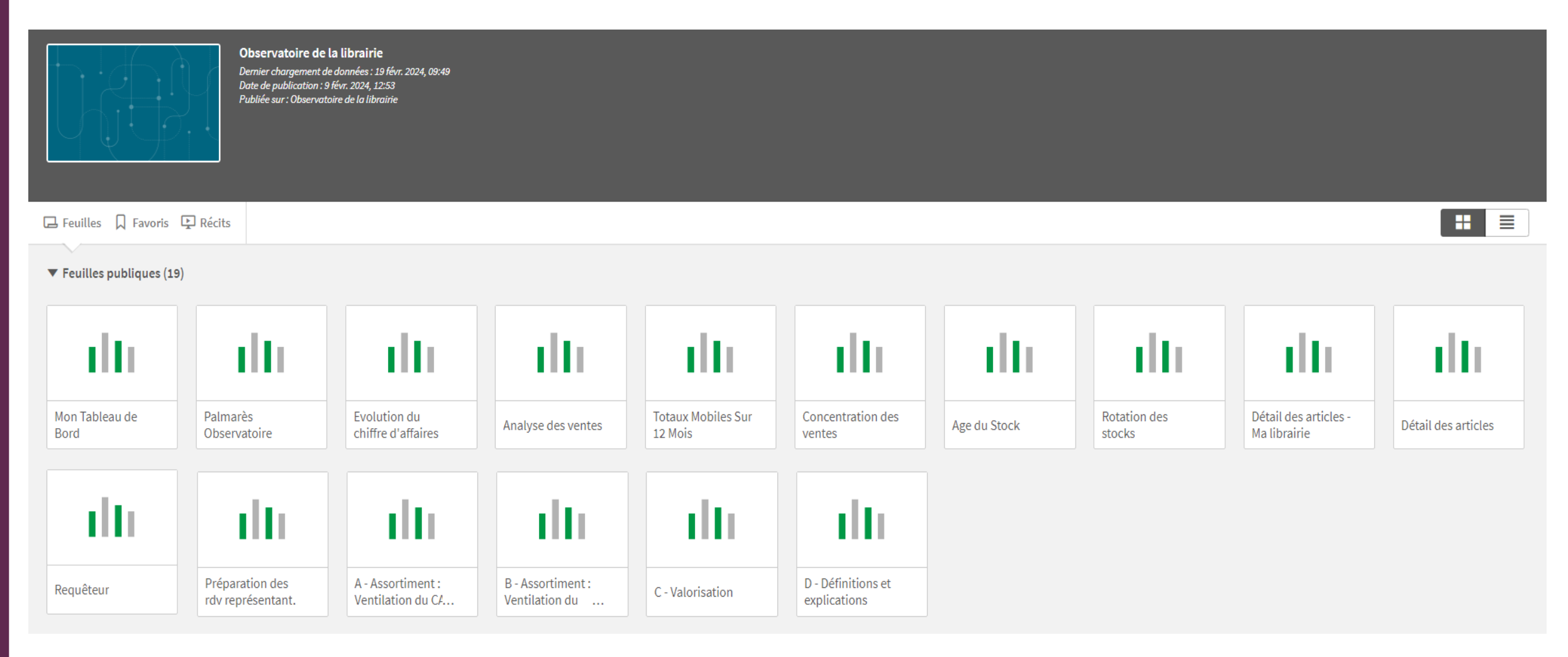

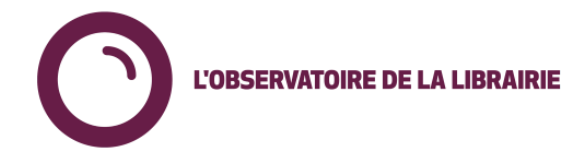

## **Accueil : ensemble des « feuilles » disponibles**

- $\checkmark$  Mon tableau de bord
- $\checkmark$  Evolution du chiffre d'affaires
- $\checkmark$  Analyse des ventes
- ✓ Préparation des RDV représentant
- ✓ Palmarès Observatoire
- $\checkmark$  Totaux mobiles
- $\checkmark$  Concentration des ventes
- $\checkmark$  Age du stock
- $\checkmark$  Rotation des stocks
- ✓ Détail des articles / détail des articles ma librairie
- ✓ Requêteur
- $\checkmark$  VAL : A / Assortiment (chiffre d'affaires) B / Assortiment (stocks) C / Valorisation – D / Explications (voir détail dans le document dédié).

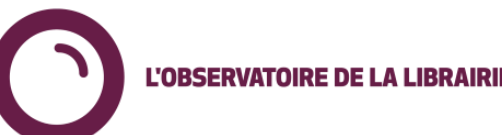

## **Principes d'affichage et de sélection**

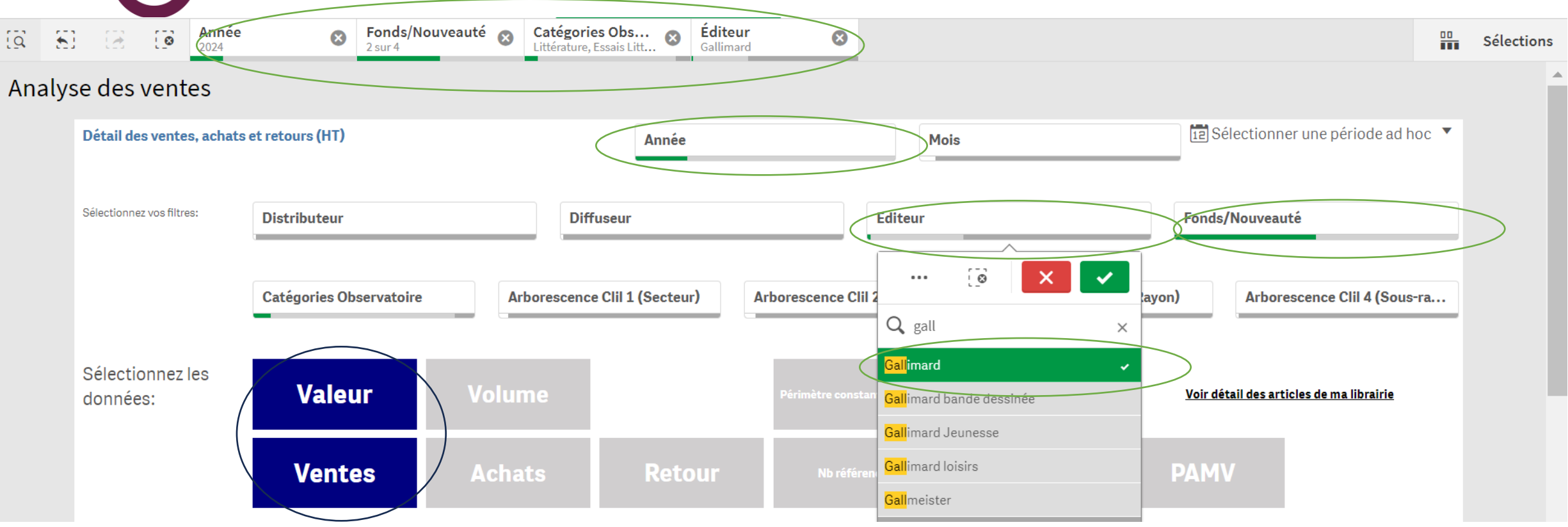

 $\checkmark$  Choix d'affichage : en vert, ils s'affichent dans le menu du haut.

- $\checkmark$  Pour valider un choix, cliquer dessus et valider la coche verte / pour supprimer une sélection, cliquer sur la croix soit dans le menu du haut soit par sélection.
- ✓ Sélection des données : en bleu, les données sont sélectionnées, en grisé, elles ne s'afficheront pas.

**Principes de navigation et d'export L'OBSERVATOIRE DE LA LIBRAIRIE** 

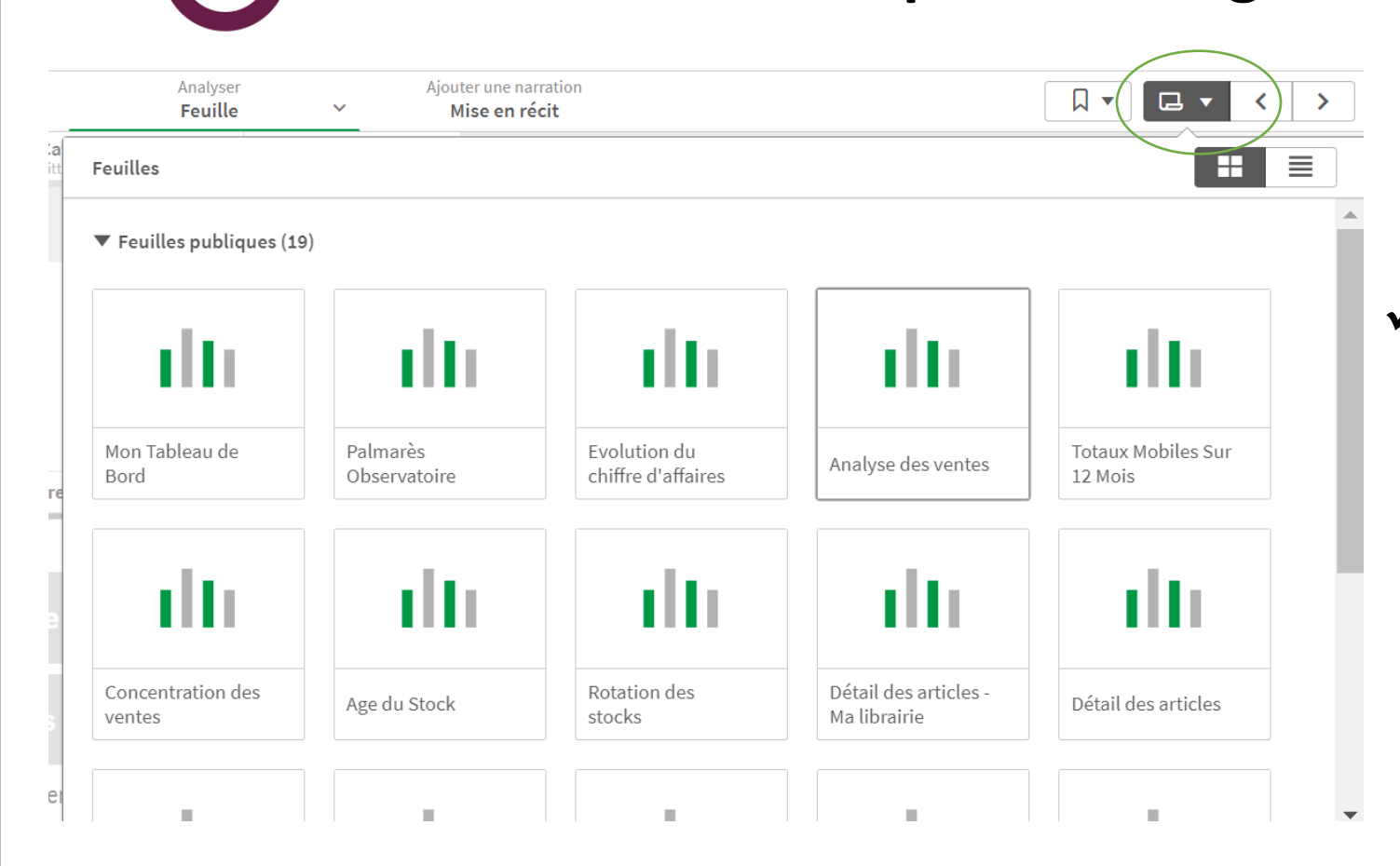

 $\checkmark$  La navigation de feuille en feuille se fait dans le menu en haut à droite via l'icône feuille. Il suffit ensuite de cliquer sur la feuille sélectionnée.

**L'OBSERVATOIRE DE LA LIBRAIRIE** 

✓ Les exports de données sont possibles sur chaque feuille. L'export se fait via le bouton « trois petits points » qui s'affiche au-dessus des résultats.

## **Tableau de bord**

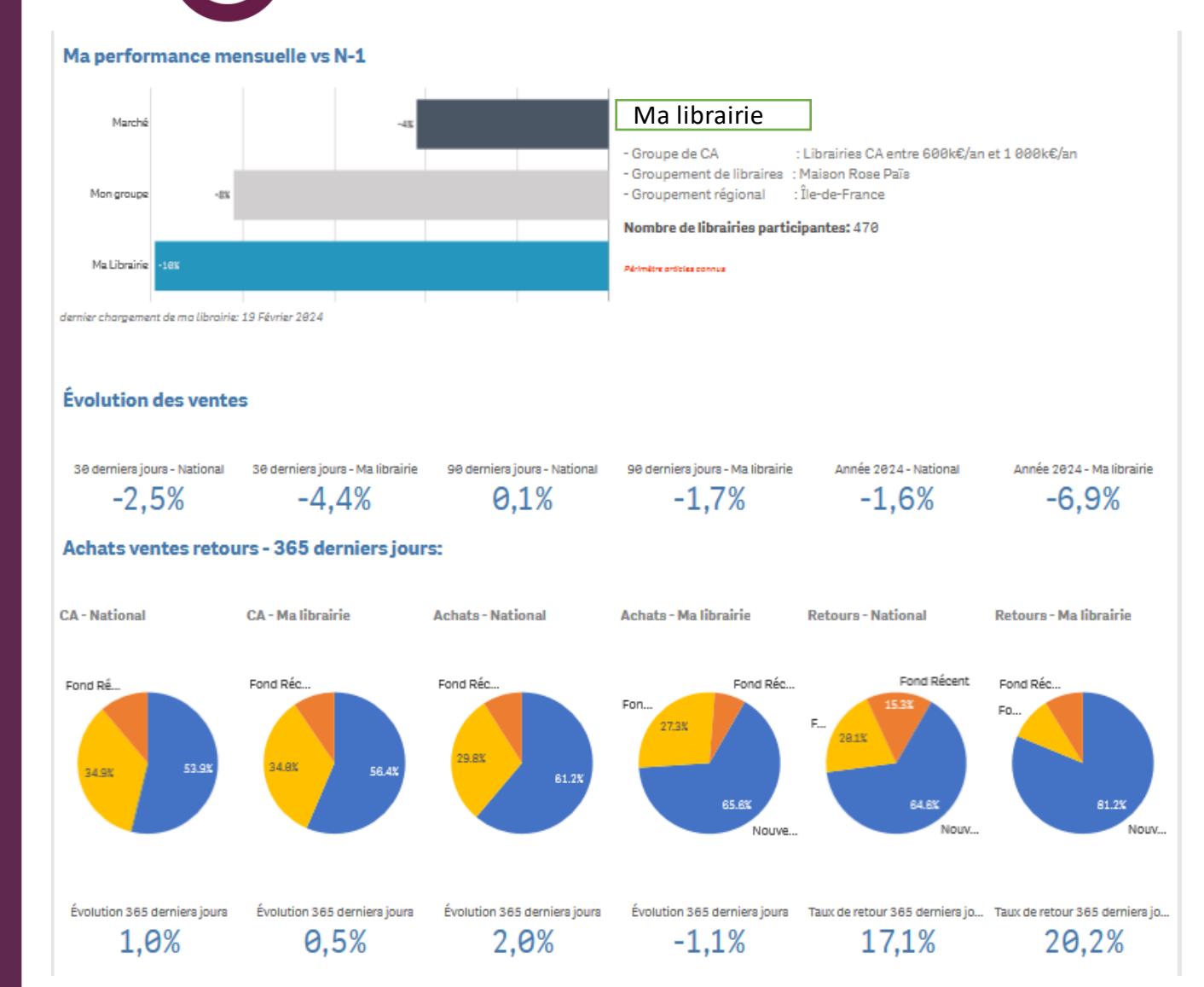

 $\checkmark$  A quoi sert cette feuille ? Le tableau de bord donne un aperçu de l'activité de la librairie vs le marché.

- ✓ Données présentes
	- Evolution du CA et des Achats, taux de retour
	- Part du fonds et la nouveauté
	- Sur le mois en cours, l'année en cours, les 12 derniers mois sur les critères

 $\checkmark$  Cette feuille n'est pas modifiable.

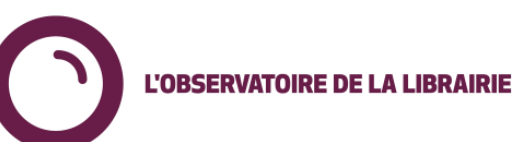

### **Evolution du chiffre d'affaires**

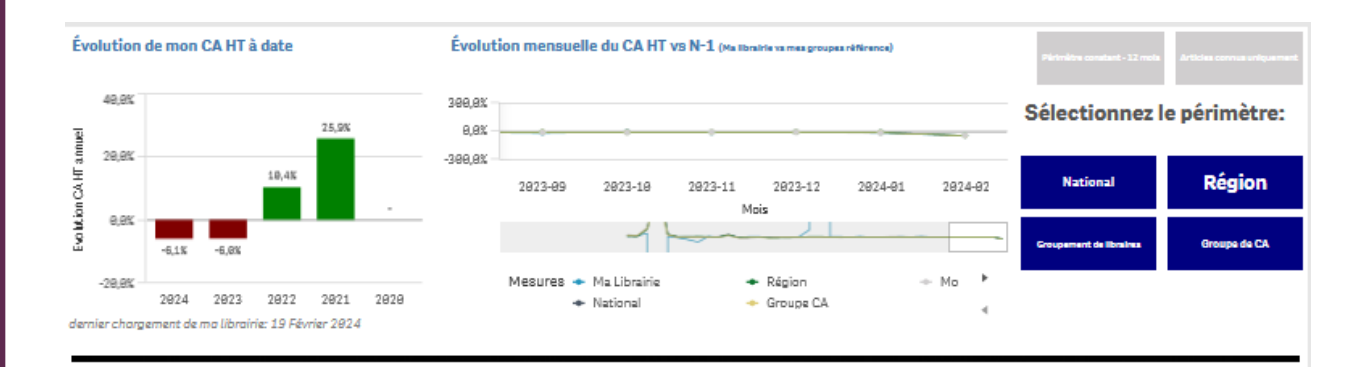

Évolution du CA HT dernier mois en cours (Février 2024)

#### Évolution du CA HT Cumul année en cours vs N-1 (2024 Vs 2023)

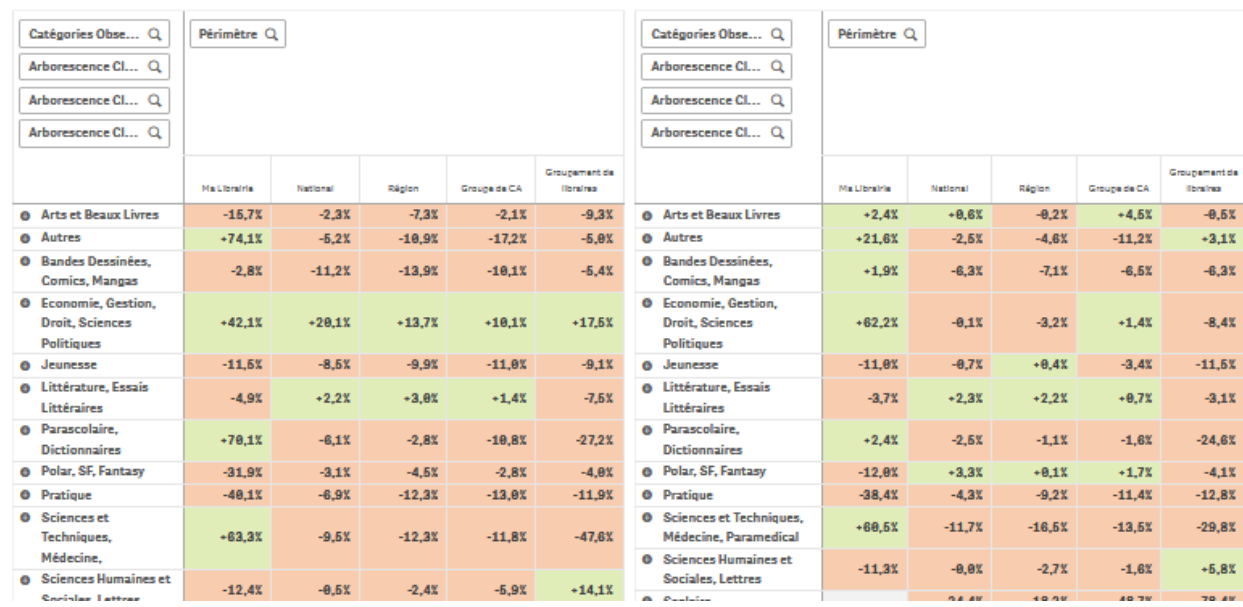

 $\checkmark$  A quoi sert cette feuille ? Comparer l'évolution de son CA avec le national, le régional, le groupe de CA et le groupement de libraires au global et par catégories.

✓ Données présentes Evolution du CA mois en cours / année en cours par catégories et souscatégories

 $\checkmark$  Cette feuille n'est pas modifiable.

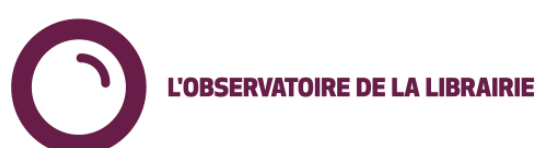

#### **Analyse des ventes**

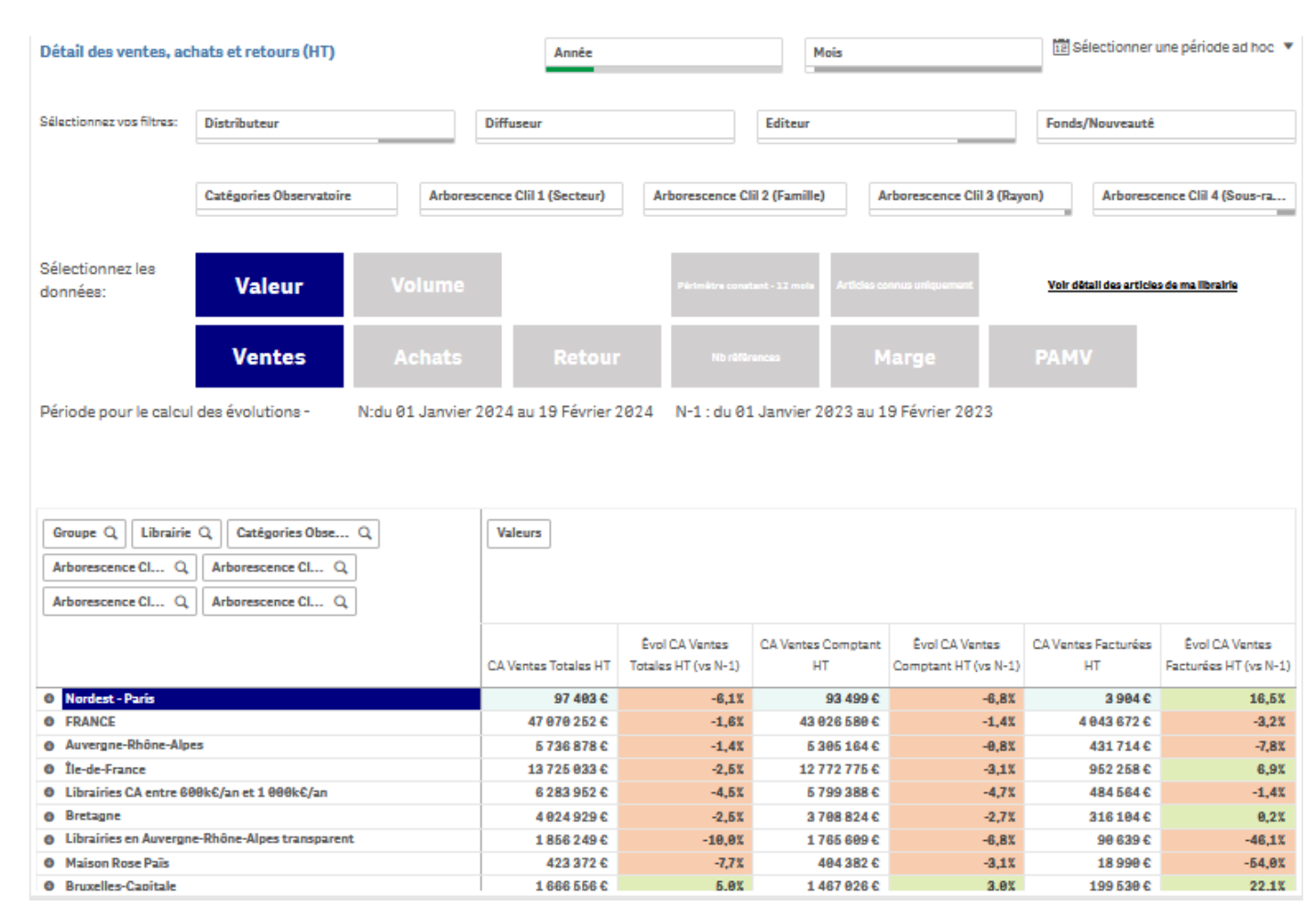

 $\checkmark$  A quoi sert cette feuille ? A analyser les évolutions sur les achats / ventes / retours, à analyser les marges, le nombre de références vendues et se comparer.

✓ Données présentes Ventes, achats, retours, nombre de références, marges, PAMV Sélections par dates, distributeur, diffuseur, éditeur, rayons, typologie…

✓ Cette feuille est modifiable: les sélections sont indiquées dans la partie haute, les résultats en partie basse.

# **Préparation du RDV représentant**

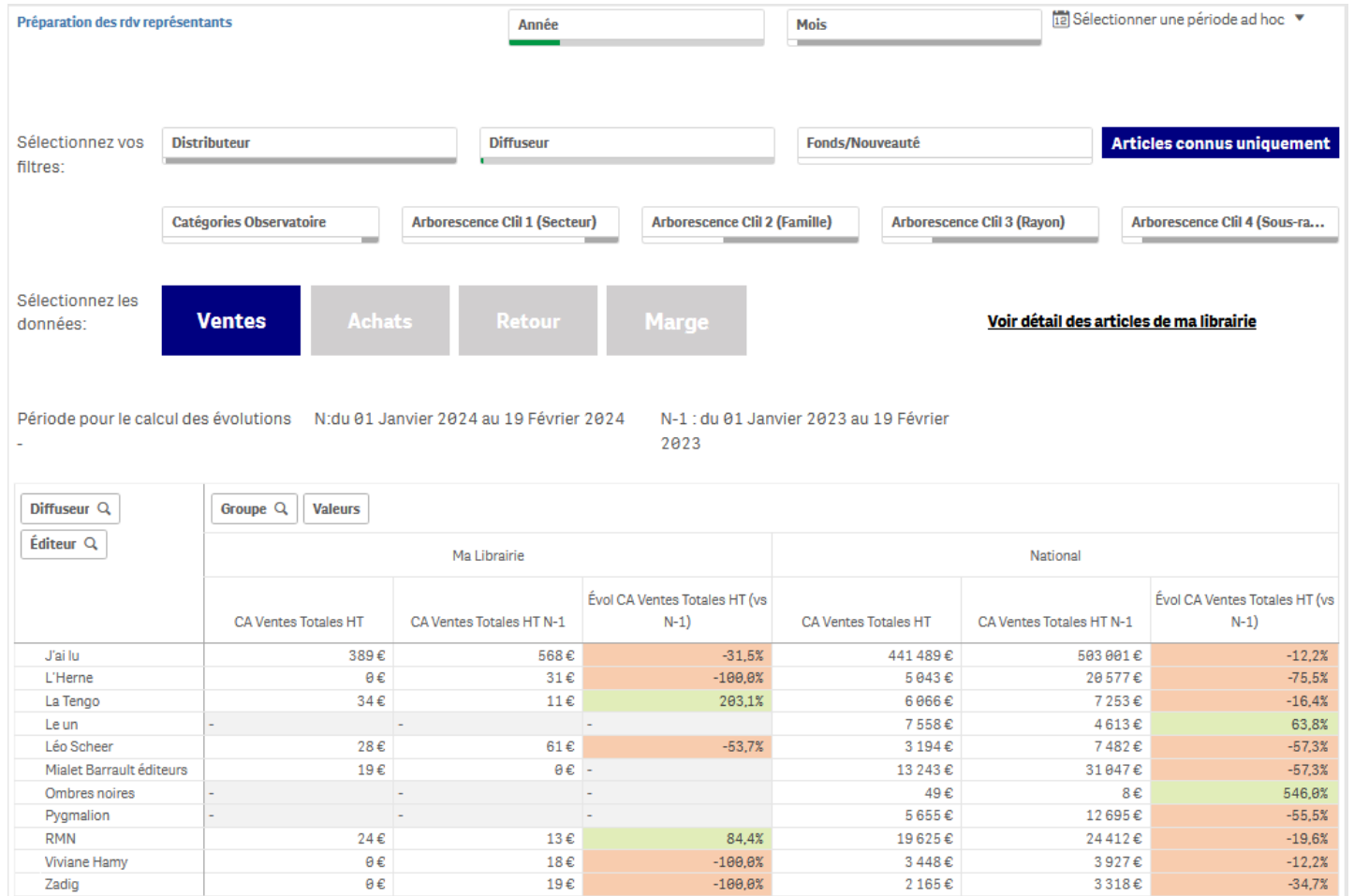

L'OBSERVATOIRE DE LA LIBRAIRIE

 $\checkmark$  A quoi sert cette feuille ? Analyser par diffusion pour préparer ses RDV représentants en se comparant au national

#### ✓ Données présentes

Ventes, achats, retours, marges pour ma librairie et au national par diffuseur puis par éditeur.

Sélections par dates, rayons, typologie…

 $\checkmark$  Cette feuille est modifiable: les sélections sont indiquées dans la partie haute, les résultats en partie basse.

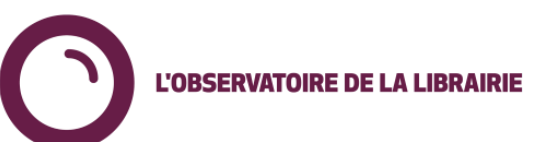

#### **Palmarès Observatoire**

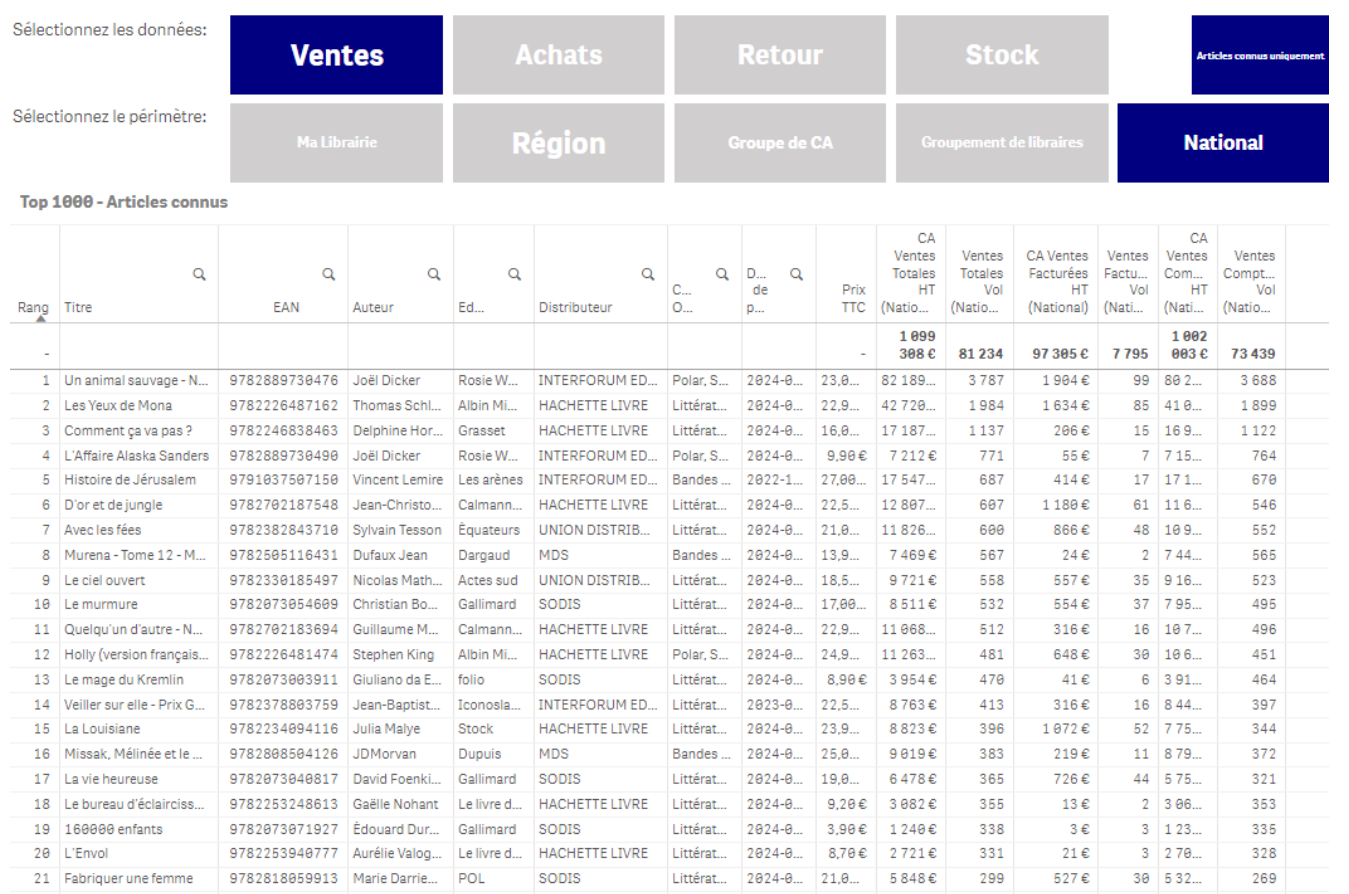

- $\checkmark$  Le palmarès propose des listes de 1000 titres pour les ventes, achats, retours ou stocks
- $\checkmark$  Les listes sont soit pour ma librairie, ma région, mon groupe de chiffre d'affaires, mon groupement de libraires ou au national
- $\checkmark$  Il est possible d'appliquer les sélections habituelles (dates, catégories, distribution, diffusion, éditeurs, typologie…)

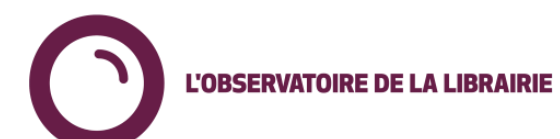

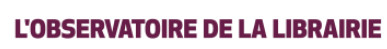

#### **Requêteur**

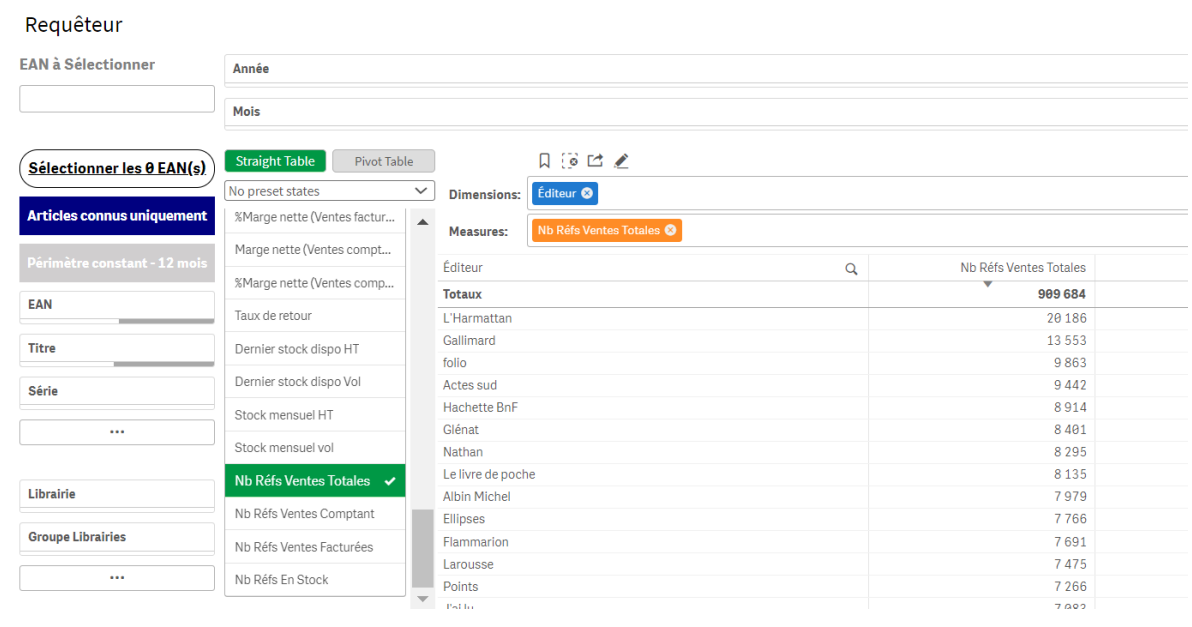

 $\checkmark$  Choix de la librairie : vous pouvez requêter sur les données nationales ou par librairie (pour votre librairie ou toutes celles avec lesquelles vous êtes en transparence). Par librairie, il faut sélectionner la librairie dans le menu de gauche.

- $\checkmark$  Le requêteur permet de construire vos tableaux d'analyse à façon.
- $\checkmark$  3 aspects pour construire les tableaux :
	- Sélections : idem aux autres feuilles, vous pouvez appliquer des sélections à votre tableau pour en restreindre l'affichage.
	- Dimensions (affichage en bleu clair) : il s'agit des axes du tableaux. Vous pouvez créer un tableau « droit » (straight table), l'affichage se fera par colonne ou un tableau « pivot » ou matriciel, l'affichage se fera sur 2 dimensions (ex: année et catégorie)
	- Measures (affichage en orange) : il s'agit des données présentes dans le tableau. On y retrouve les achats, ventes, retours, marges, références et stocks.

## **Pour aller plus loin :**

- Accéder aux webinaires Observatoire : lien sur demande
- Participer à un prochain webinaire Observatoire : les dates des webinaires sont annoncées dans la lettre de l'Observatoire.
- Voir la documentation dossier VAL : sur demande

Pour toute question complémentaire: Contact : Laura de Heredia / [l.deheredia@syndicat-librairie.fr](mailto:l.deheredia@syndicat-librairie.fr)

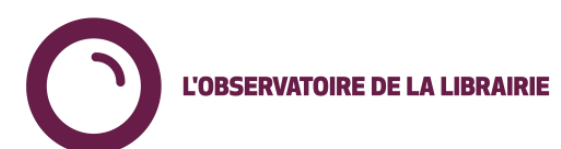